BG交易所注册与下载(最新版本v1.2.1)步骤分享

下载

1、苹果(IOS)端:

方法1: 切换到海外苹果ID,在苹果商店搜索下载即可;

 方法2: 打开此链接到浏览器,并在设备上打开设置-通用vpn与设备管理-点击信任即可

2. 安卓端:

步骤1: 打开此链接到浏览器;

步骤2: 点击 "备用通道2" 下载 ( 如果提示阻挡, 打开飞行模式即可)

 要注意的是,在我们注册完之后,一定要进行实名认证,不然没办法使用所用服 务。

初学者需要了解数字货币交易的基本知识和交易流程,选择合适的数字货币进行 交易,同时也需要关注Bitget交易平台提供的交易工具、数据分析服务、交易策略 和风险控制措施,以更好地进行数字货币交易。

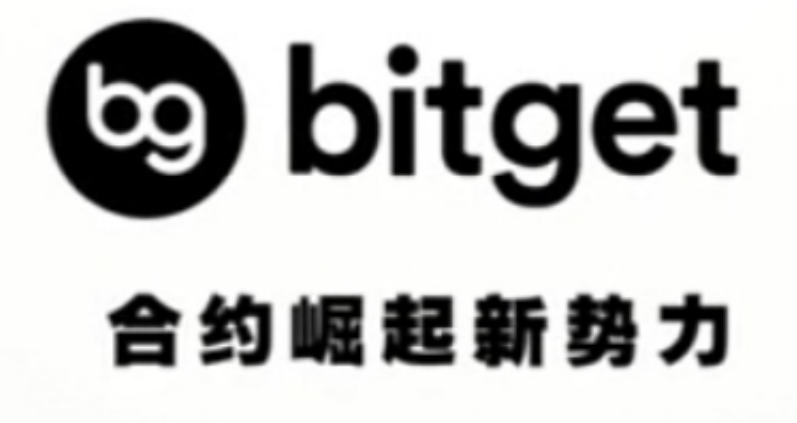

注册(官网方式)

 访问Bitget交易平台官网:用户需要访问Bitget交易平台官网(https://www.bitg et.com/)。

点击注册按钮:用户需要点击页面右上角的"注册"按钮,进入注册页面。

填写注册信息:用户需要填写注册信息,包括手机号码、邮箱地址、登录密码等。 验证身份信息:用户需要进行身份验证,包括手机验证码、邮箱验证码等。 完成注册:用户需要确认注册信息无误后,点击"注册"按钮,完成注册。

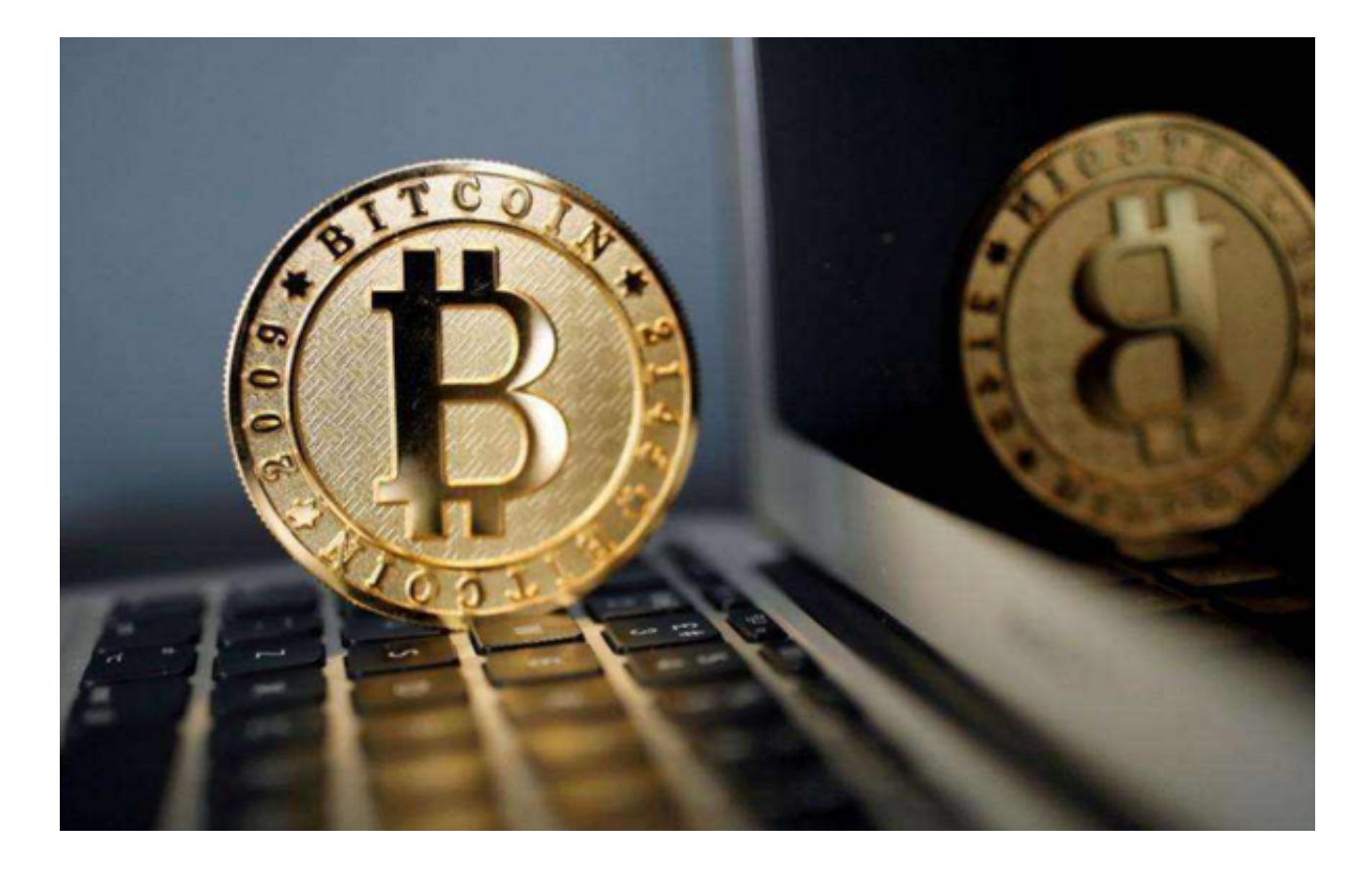

注册账号的注意事项

信息的真实性:用户需要填写真实的注册信息,以便后续进行数字货币交易。

 信息的保密性:用户需要妥善保管自己的注册信息,不要将账户密码和其他敏感 信息泄露给他人。

身份验证的及时性:用户需要及时进行身份验证,以便快速完成注册。

注册后的注意事项

 选择合适的交易方式:Bitget交易平台提供了多种数字货币交易服务,用户需要根 据自己的需求选择适合自己的交易方式。

 了解交易费用:Bitget交易平台的交易费用相对较低,用户需要了解不同交易方式 的交易费用,以便选择合适的交易方式。

 了解交易风险:数字货币交易市场的波动性较大,价格变化较快,用户需要了解 市场行情和交易风险, 以避免损失。

从以上内容不难看出,BG交易所是一家专注于数字货币交易的平台,提供多种数 字货币交易服务。而作为投资者的我们,除了要牢记BG交易所注册与下载(最新版 本v1.2.1)步骤,还有很多知识需要了解。